# Gag Clause Prohibition Compliance Attestation (GCPCA) User Manual

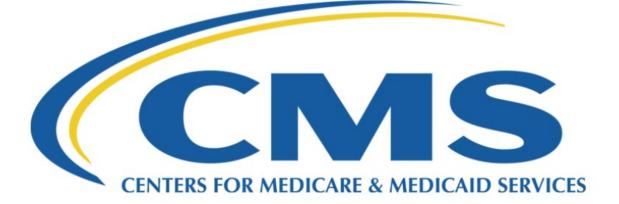

Center for Consumer Information & Insurance Oversight (CCIIO)

Version 06.00.00

May 2024

# Table of Contents

| Gag Clause Prohibition Compliance Attestation (GCPCA) User Manual4                        |
|-------------------------------------------------------------------------------------------|
| 1 - Introduction6                                                                         |
| 2 - Accessing the Gag Clause Prohibition Compliance Attestation                           |
| 3 - Get My Access Code                                                                    |
| 4 - Login to the "Gag Clause Prohibition Compliance Attestation Submission" Webform9      |
| 5 - GCPCA Dashboard10                                                                     |
| 6 - Get started with your GCPCA submission11                                              |
| 7 - Start a New Gag Clause Prohibition Compliance Attestation                             |
| 8 - Step 1 - Enter the Submitter's Contact Information13                                  |
| 9 - Step 2 - Enter the Attester's contact information18                                   |
| 10 - Step 3 - Enter Responsible Entity's Details                                          |
| 11 - Step 4 - Review your submission and attest                                           |
| 12 - Step 5 Verify the Entity Type(s) for Which You Are Attesting                         |
| 13- View and/or Edit a Completed Submission41                                             |
| 14 - How to Complete the Responsible Entity Excel Template for Step 3                     |
| 15 - Responsible Entity Excel Template Text (Tab delimited) (*.txt) System Validations 51 |
| 16 - Group Health Plan and Health Insurance Issuer Attestation Statements                 |
| 17– Responsible Entity Excel Template Fields and Instructions                             |
| 18 - Acronyms61                                                                           |

| Table of Figures                                                                                              |   |
|----------------------------------------------------------------------------------------------------|---|
| Figure 1 - Gag Clause Prohibition Compliance Attestation Landing Page7                                        |   |
| Figure 2 - Access the Gag Clause Prohibition Compliance Attestation Submission7                               |   |
| Figure 3 - Get My Access Code                                                                                 |   |
| Figure 4 - Successful Access Code Request Message                                                             |   |
| Figure 5 - Requested Access Code E-mail9                                                                      |   |
| Figure 6 - Access Code and E-mail Address                                                                     |   |
| Figure 7 - GCPCA Dashboard11                                                                                  |   |
| Figure 8 - Get Started Section                                                                                |   |
| Figure 9 - Start a New Gag Clause Prohibition Compliance Attestation, Button                                  |   |
| Figure 10 - Start a New submission, Button                                                                    |   |
| Figure 11 - Enter the Submitter's Contact Information                                                         |   |
| Figure 12 - Attestation Year Selection Options15                                                              |   |
| Figure 13 - By What Type of Entity Are You Employed?, Selection Options                                       |   |
| Figure 14 - Entity Type Information17                                                                         |   |
| Figure 15 - The Submitter's Contact Information Section, Completed                                            |   |
| Figure 16 - Enter Attester's Contact Information                                                              |   |
| Figure 17 - Submitter IS the Same as the Attester                                                             |   |
| Figure 18 - Submitter IS NOT the Same as the Attester                                                         |   |
| Figure 19 - The Attester's Contact Information Section, Completed                                             |   |
| Figure 20 - Enter the Responsible Entity's Details, "No" Radio Button Option Selected                         |   |
| Figure 21 - Enter the Responsible Entity's Details for a Single Entity. Part 1                                |   |
| Figure 22 – Type of Responsible Entity Drop-down Options                                                      |   |
| Figure 23 - Responsible Entity Type Help Tray                                                                 |   |
| Figure 24 - Enter the Responsible Entity's Details, Single Entity Part 2                                      |   |
| Figure 25 - Attesting For All Provider Agreements                                                             |   |
| Figure 26 - Attestation Period and Other Relevant Information, Not Completed                                  |   |
| Figure 27 - Attestation Period and Other Relevant Information, Completed                                      |   |
| Figure 28 - Last Year's Completed Submissions, With "Use selected date" Option Disabled 29                    |   |
| Figure 29 - Last Year's Completed Submissions, With "Use selected date" Option Enabled 29                     |   |
| Figure 30 - The Responsible Entity's Details Section, Completed                                               |   |
| Figure 31 - Confirm Attester's E-mail Address Section When the Attester and Submitter Are Not the Same Person |   |
| Figure 32 - Enter the Responsible Entity's Details Section With the "Yes" Radio Button Selected3:             | 1 |

| Figure 33 - Multiple Responsible Entity Attestation Work-Flow                                                               | 33    |
|----------------------------------------------------------------------------------------------------|-------|
| Figure 34 - Responsible Entity Details Help Information                                                                     | .34   |
| Figure 35 - Review Your Submission and Attest, Submitter's and Attester's Contact Informatio                                | n35   |
| Figure 36 - Review Your Submission and Attest, Single Responsible Entity                                                    | 36    |
| Figure 37 - Review Your Submission and Attest, Multiple Responsible Entities                                                | 36    |
| Figure 38 - The Review Your Submission and Attest Section, Completed                                                        | 37    |
| Figure 39 - Step 5, Select the Entity Type(s) on Whose Behalf You Are Attesting and Read the Attestation                    |       |
| Figure 40 - Step 5, Confirm that the Submitted Information is Accurate                                                      | 39    |
| Figure 41 - Step 5, Attester, Enter Your Full Name and Submit                                                               | 39    |
| Figure 42 - Step 5, Submission Successful Pop-up Window                                                                     | 40    |
| Figure 43 - Step 5, Submission Successful, with Print or Save Options                                                       | 40    |
| Figure 44 - Select "Submission ID" Hyperlink                                                                                | 41    |
| Figure 45 - View Completed GCPCA Submission, Part 1                                                                         | 42    |
| Figure 46 - View Completed GCPCA Submission, Part 2                                                                         | 43    |
| Figure 47 - View Completed GCPCA Submission, Single Responsible Entity                                                      | .44   |
| Figure 48 - View Completed GCPCA Submission, Multiple Responsible Entities                                                  | .44   |
| Figure 49 – Print Completed GCPCA Submission                                                                                | 45    |
| Figure 50 - Warning Messge: Status of Completed GCPCA Submission Changed Back to In<br>Progress                             | . 45  |
| Figure 51 - Warning Messge: Are You Sure You Want to Delete Completed GCPCA Submissi                                        | ion46 |
| Figure 52 - Responsible Entity Excel Template (columns A-F)                                                                 | 46    |
| Figure 53 - Responsible Entity Excel Template (columns G-J)                                                                 | 47    |
| Figure 54 - Responsible Entity Excel Template (columns K-P)                                                                 | 47    |
| Figure 55 –Save as Excel Workbook (*.xlsx), Part 1                                                                          | 48    |
| Figure 56 –Save as Excel Workbook (*.xlsx), Part 2                                                                          | 48    |
| Figure 57 –Save as Text (Tab delimited) (*.txt), Part 1                                                                     | 50    |
| Figure 58 –Save as Text (Tab delimited) (*.txt), Part 2                                                                     | 50    |
| Figure 59 –Save as Text (Tab delimited) (*.txt), Part 3                                                                     | 51    |
| Figure 60 - Responsible Entity Excel Template Text (Tab delimited) (*.txt) System Validation<br>With No Errors Found        | . 52  |
| Figure 61 - Responsible Entity Excel Template Text (Tab delimited) (*.txt) System Validation<br>With Errors View, Button    | . 53  |
| Figure 62 - Responsible Entity Excel Template Text (Tab delimited) (*.txt) System Validation<br>Errors Print Errors, Button | . 54  |

| Figure 63 - Responsible Entity Excel Template Text (Tab delimited) (*.txt) System Validation |    |
|----------------------------------------------------------------------------------------------|----|
| Print Errors                                                                                 | 55 |

# 

# 1 - Introduction

This User Manual explains how to use the Gag Clause Prohibition Compliance Attestation (GCPCA) webform. Internal Revenue Code (Code) section 9824, Employee Retirement Income Security Act (ERISA) section 724, and Public Health Service (PHS) Act section 2799A-9, as added by the Consolidated Appropriations Act, 2021 (CAA), prohibit plans and issuers from entering into an agreement with a health care provider, network or association of providers, third-party administrator (TPA), or other service provider offering access to a network of providers, that would directly or indirectly restrict the plan or issuer from:

- 1. Providing provider-specific cost or quality of care information or data to referring providers, the plan sponsor, participants, beneficiaries, or enrollees, or individuals eligible to become participants, beneficiaries, or enrollees of the plan or coverage;
- 2. Electronically accessing de-identified claims and encounter data for each participant, beneficiary, or enrollee, upon request and consistent with applicable privacy regulations; and
- 3. Sharing such information, consistent with applicable privacy regulations.

Plans and issuers must annually submit to the Departments of Labor (DOL), Health and Human Services (HHS), and the Treasury (collectively, the Departments) an attestation of compliance with these requirements and should use the GCPCA Webform to do so.

# 2 - Accessing the Gag Clause Prohibition Compliance Attestation

- Access the GCPCA Homepage via the following link: <u>Gag Clause Prohibition Compliance</u> <u>Attestation submission</u> (Figure 1).
- From the GCPCA Homepage users will be able to login and access the Dashboard where they will be able to view, edit, and/or create their GCPCA.
- Users will be able to either log in with an existing access code that was previously emailed to them or request a new access code. Access codes are valid for 14 days, at which time they expire, and a new code must be obtained to use the GCPCA Webform.

| Gag Clause Prohibition Compliance A | testation                                                                                                    |                                                                                                    |
|-------------------------------------|----------------------------------------------------------------------------------------------------|----------------------------------------------------------------------------------------------------|
| Ноте                                |                                                                                                    |                                                                                                    |
|                                     |                                                                                                    | Access the Gag Clause Prohibition Compliance Attestation<br>Submission                                                                |
|                                     |                                                                                                    | North States                                                                                                    |
|                                     | Clause Prohibition Compliance Attestation (GCPCA) to the Depart<br>attestations on behalf of the Departments of Labor, HHS, and the<br>compliance with Internal Revenue Code (Code) section 9824, Emp | r individual health insurance coverage must annually submit a Gag<br>nent of Health and Human Services (HHS), which is collecting the |

Figure 1 - Gag Clause Prohibition Compliance Attestation Landing Page

### 3 - Get My Access Code

To request an access code for the first time or to request a new one if the previous code expired, or if you have forgotten your code, follow the below steps.

• Select "Don't have a code or forgot yours?" (Figure 2).

#### Figure 2 - Access the Gag Clause Prohibition Compliance Attestation Submission

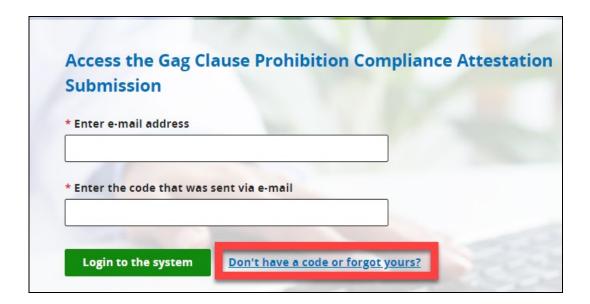

- Enter your e-mail address into the "Enter e-mail address" field (Figure 3). \*Note: Enter a valid e-mail address, using the following format: e-mail@domain.extension.
- Select "Get my access code" (Figure 3).

#### Figure 3 - Get My Access Code

| Enter your e-mail address to access the Gag<br>Clause Prohibition Compliance Attestation<br>Submission                                                                               | X<br><u>Close</u> |
|----------------------------------------------------------------------------------------------------|-------------------|
| Once we receive your e-mail address, an access code will be generated an mailed to you. This e-mail will be from <u>submissions@cms.hhs.gov</u> . Follow instructions in the e-mail. |                   |
| * Enter e-mail address                                                                                                    |                   |
| Jane@Doe.com                                                                                                    |                   |
| Get my access code                                                                                                    |                   |

• After completing a successful access code request, a message is displayed on the GCPCA landing page that lets the user know that the code should be received within 10 minutes (Figure 4).

Figure 4 - Successful Access Code Request Message

| 0       | The code will be sent to your e-mail address within 10 minutes. If you do not receive a code within 10 minutes, you may either return to the homepage and request another code or contact the CMS |
|---------|----------------------------------------------------------------------------------------------------|
| Acce    | Marketplace help desk support team at <u>CMS_FEPS@cms.hhs.gov</u> or 1-855-267-1515.                                                                                                    |
| * Enter | e-mail address                                                                                                    |
| * Enter | the code that was sent via e-mail                                                                                                    |
|         |                                                                                                    |

• Access codes are generally delivered within 10 minutes to your e-mail address (Figure 5).

\*Note: Check your spam folder if you do not receive an e-mail with the access code within 10 minutes of requesting it. Wait at least 10 minutes before requesting another access code or e-mailing the help desk if the initial request fails.

- Once you receive an e-mail with the access code, it is valid for 14 calendar days.
- Your access code cannot be used by a different Submitter or Attester.

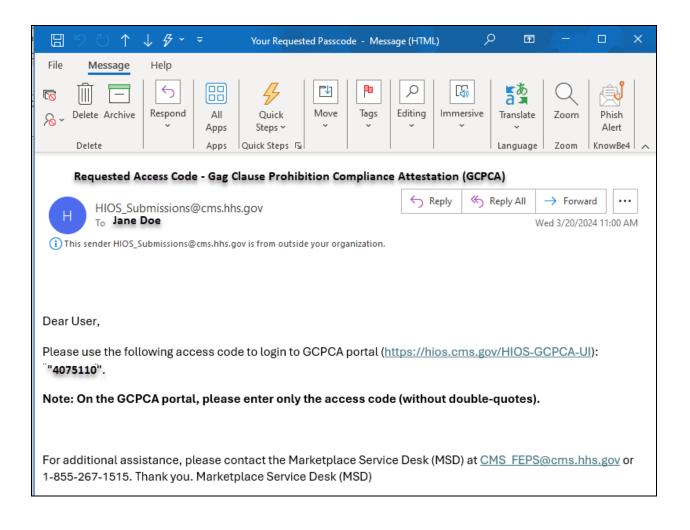

#### Figure 5 - Requested Access Code E-mail

# 4 - Login to the "Gag Clause Prohibition Compliance Attestation Submission" Webform

- Enter your e-mail address into the "Enter e-mail address" field (Figure 6).
- Enter your access code into the "Enter the code that was sent via e-mail" field (Figure 6).
- Select "Login to the system" button (Figure 6).

| Figure 6 - | Access | Code | and | E-mail | Address |
|------------|--------|------|-----|--------|---------|
|------------|--------|------|-----|--------|---------|

Once logged in, you will be directed to the GCPCA Dashboard.

### 5 - GCPCA Dashboard

The GCPCA dashboard (Figure 7) includes a "Submissions" table that allows users to view, edit, or delete all "In Progress" and "Complete" submissions.

Helpful materials, such as the GCPCA Webform Instructions, this User Manual, and the GCPCA Responsible Entity Excel template, that assist with understanding the attestation requirements and procedures, as well as the GCPCA Webform itself, are listed in the "Get Started" section of your Dashboard.

Note: File sizes shown in screenshots may not match file size of downloaded files due to various constraints based on the browser used and the user's overall computer system.

Your Dashboard also includes "Start a new submission" and "Start a new Gag Clause Prohibition Compliance Attestation" buttons, which allow users to start their GCPCA.

Note: If this is your first time in the Webform, the "Submissions" table will be blank.

#### Figure 7 - GCPCA Dashboard

|                     | <b>hboard</b><br>use Prohibition Compliance Attestation (GCPC/<br>Appropriations Act, 2021.               | A) dashboard! Your GCPCA                           | s can be made here. The GCPCA is required                                                                                                    |
|---------------------|----------------------------------------------------------------------------------------------------|----------------------------------------------------|----------------------------------------------------------------------------------------------------|
| Submissions         |                                                                                                    |                                                    | Start a new submission                                                                                                    |
| To view or continue | your submission, select the Submission ID.                                                                |                                                    |                                                                                                    |
| Showing 1 to 2 of 2 | Submissions                                                                                               |                                                    | 10 🗢 Submissions per pag                                                                                                    |
| Submission ID       | Name                                                                                                    | Year                                               | Status                                                                                                    |
| <u>6239</u>         | Jane Doe                                                                                                  | 2024                                               | 🔿 In Progress                                                                                                    |
| <u>5718</u>         | First Last                                                                                                | 2021-2023                                          | 🕑 Complete 🗂                                                                                                    |
| starting your submi | PCA Annual Submission Instructions before<br>ssion.<br>or submitting the GCPCA<br>or submitting the GCPCA | lf you are submitting a<br>Responsible Entity, ide | <b>Isible Entity Excel Template</b><br>An Attestation on behalf of more than one<br>entify the entities using this template.<br><b>ty Excel Template</b> |
|                     | Start a new Gag Clause Pr                                                                                 | ohibition Complia                                  | nce Attestation                                                                                                    |

# 6 - Get started with your GCPCA submission

Once you are logged into the GCPCA submission Webform, you can begin the process of submitting an attestation. Start by going to the "Get started" section, located directly below the "Submissions" section (Figure 8) on the Dashboard, to download all of the GCPCA documents.

Download, open, and read the GCPCA Webform Instructions to learn about the attestation requirements and how to complete the Webform. The Instructions and User Manual can be downloaded by selecting the links in the "Get Started" section.

*Multiple Responsible Entities*. If you are submitting an attestation on behalf of more than one Responsible Entity, then download the Responsible Entity Excel Template and list each Entity using this template. A Responsible Entity is the plan or issuer that is required by law to make the attestation.

\*Note: Additional instructions for completing and submitting the Responsible Entity Excel Template for multiple-entity attestations are in Section 14 and Section 17 of this Manual.

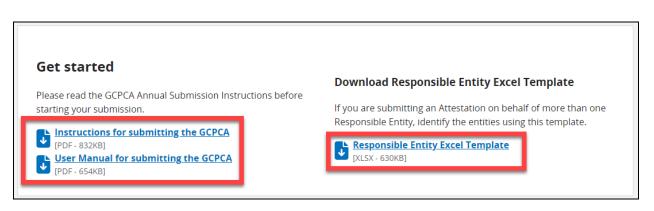

| Figure | 8 - | Get | Started | Section |
|--------|-----|-----|---------|---------|
|--------|-----|-----|---------|---------|

# 7 - Start a New Gag Clause Prohibition Compliance Attestation

To start a new GCPCA submission, select one of the following buttons:

- "Submit Gag Clause Prohibition Compliance Attestation," located on the bottom of the page, under the "Get started" section (Figure 9).
- "Start a New Submission," located in the "Submissions" section at the top of the page (Figure 10).

Either button will take the user to Step 1 - Enter the Submitter's Contact Information.

#### Figure 9 - Start a New Gag Clause Prohibition Compliance Attestation, Button

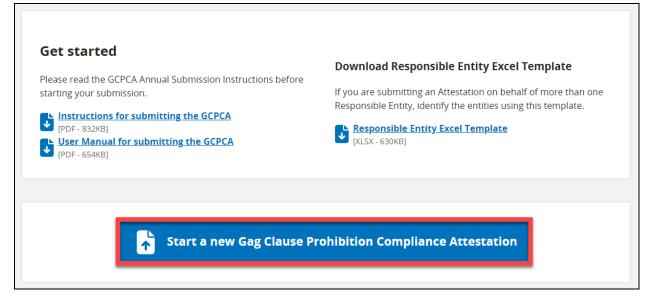

Figure 10 - Start a New submission, Button

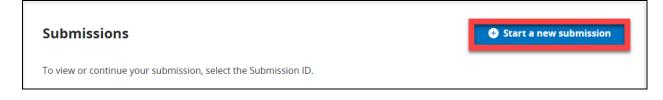

# 8 - Step 1 - Enter the Submitter's Contact Information

After selecting "Submit Gag Clause Prohibition Compliance Attestation" or "Start a new submission," users enter the year for which they are attesting, information about the Submitter, and information about the Submitter's employer (Figure 11).

(Note that the individual who will make the attestation on behalf of the Responsible Entity is called the Attester. The Attester may have someone else, known as the Submitter, fill in the required information on the Webform before the Attester makes the attestation.)

# Figure 11 - Enter the Submitter's Contact Information

| emplate it attesting for multiple vesponsible                                                                                                    | and contact information of the person completing the required fields (and the Excel<br>Entities). This person is the "Submitter" and will be contacted in the event we have any |
|----------------------------------------------------------------------------------------------------|----------------------------------------------------------------------------------------------------|
| questions.                                                                                                    |                                                                                                    |
| Attestation year                                                                                                    |                                                                                                    |
| Select the year for which you're submitting; th<br>year if the GCPCA covers multiple years.                                                                                                    | is is the ending                                                                                                    |
| 2024                                                                                                    | \$                                                                                                    |
| Submitter's first and last name                                                                                                    |                                                                                                    |
| Jane Doe                                                                                                    |                                                                                                    |
| Submitter's position title                                                                                                    |                                                                                                    |
| CEO                                                                                                    |                                                                                                    |
| * Submitter's e-mail address                                                                                                    |                                                                                                    |
| Jane@Doe.com                                                                                                    |                                                                                                    |
| (123) 456-7890                                                                                                    |                                                                                                    |
|                                                                                                    |                                                                                                    |
| * Submitter's employer name                                                                                                    |                                                                                                    |
|                                                                                                    |                                                                                                    |
| * Submitter's employer name<br>Jane Doe LLC                                                                                                    |                                                                                                    |
| Jane Doe LLC                                                                                                    |                                                                                                    |
| Jane Doe LLC<br>* By what type of entity are you employed?<br>Select all options that apply to your entity.                                                                                                    |                                                                                                    |
| * Submitter's employer name<br>Jane Doe LLC<br>* By what type of entity are you employed?<br>Select all options that apply to your entity.<br><u>View examples</u> @                                                                                                    |                                                                                                    |
| Jane Doe LLC<br>* By what type of entity are you employed?<br>Select all options that apply to your entity.                                                                                                    |                                                                                                    |
| Jane Doe LLC   * By what type of entity are you employed? Select all options that apply to your entity. View examples Health insurance issuer/insurer                                                                                                    | r of ERISA plan, including a plan sponsored or                                                                                                    |
| Jane Doe LLC   * By what type of entity are you employed? Select all options that apply to your entity. View examples Health insurance issuer/insurer CERISA group health plan (GHP) or sponso                                                                                                    | r of ERISA plan, including a plan sponsored or                                                                                                    |
| Jane Doe LLC   * By what type of entity are you employed? Select all options that apply to your entity. View examples Health insurance issuer/insurer ERISA group health plan (GHP) or sponso established by a union                                                                                      | r of ERISA plan, including a plan sponsored or                                                                                                    |
| Jane Doe LLC   * By what type of entity are you employed? Select all options that apply to your entity. View examples Health insurance issuer/insurer ERISA group health plan (GHP) or sponso established by a union (Non-Federal) governmental group health                                              | r of ERISA plan, including a plan sponsored or                                                                                                    |
| Jane Doe LLC     By what type of entity are you employed?  Select all options that apply to your entity.  View examples  Health insurance issuer/insurer  ERISA group health plan (GHP) or sponso established by a union  (Non-Federal) governmental group health Church plan                             | r of ERISA plan, including a plan sponsored or                                                                                                    |
| Jane Doe LLC   * By what type of entity are you employed? Select all options that apply to your entity. View examples Health insurance issuer/insurer  ERISA group health plan (GHP) or sponso established by a union (Non-Federal) governmental group health Church plan Third-party administrator (TPA) | r of ERISA plan, including a plan sponsored or                                                                                                    |

In Step 1, enter the name and contact information of the person submitting the form. This person will be contacted in the event the Departments have any questions regarding the submission. Enter the required information:

- Attestation year (see Figure 12 for current options in the drop-down)
- Submitter's first and last name
- Submitter's position title
- Submitter's e-mail address

\*Note: The email address used to login will automatically pre-populate in this box and cannot be edited.

- Submitter's telephone number
- Submitter's employer name
- The type of entity that employs the submitter (see Figure 13 for current types of entities available for selection).

\*NOTE: Select all options that apply to your entity. If you need further clarification, select the "View examples" hyperlink to open the "Entity details help" tray (Figure 14). To close the "Entity details help" tray, select the "Close" button.

### Figure 12 - Attestation Year Selection Options

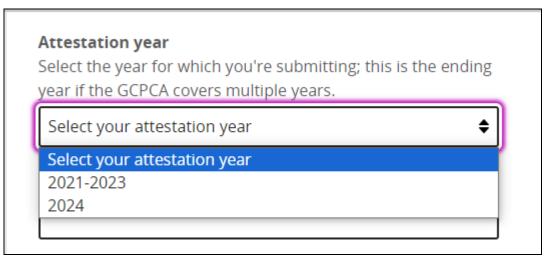

# Figure 13 - By What Type of Entity Are You Employed?, Selection Options

\*Note: "Other third-party service provider name" input field will only be displayed if "Other third-party network or service provider (e.g., agent/broker)" is selected.

| * By what type of entity are you employed?<br>Select all options that apply to your entity.<br>/ <u>iew examples</u> • |
|----------------------------------------------------------------------------------------------------|
| Health insurance issuer/insurer                                                                                        |
| ERISA group health plan (GHP) or sponsor of ERISA plan, including a plan sponsored or established by a union           |
| (Non-Federal) governmental group health plan                                                                           |
| Church plan                                                                                                    |
| Third-party administrator (TPA)                                                                                        |
| Pharmacy benefit manager (PBM)                                                                                         |
| Behavioral health manager (BHM)                                                                                        |
| Other third-party network or service provider (e.g., agent/broker)                                                     |
| * Other third-party service provider name                                                                              |
|                                                                                                    |

### Figure 14 - Entity Type Information

# **Entity Type Information**

Select all options that apply to your entity.

# Example 1

If you work for a health insurance issue that also functions as a Third-Party Administrator for self-insured ERISA plans, and you are submitting an attestation for the issuer and the self-insured ERISA plans, select both "Health Insurance Issuer" and "Third Party Administrator."

**Note:** In this example, do not select "ERISA group health plan (GHP)" since they are not the submitter.

# Example 2

If you work for a Pharmacy Benefits Manager and you are submitting an attestation on behalf of an ERISA plan or an issuer with respect to the issuer's pharmacy benefits, select "Pharmacy Benefits Manager". **Note:** *In this example do not select "ERISA plan" or "Health Insurance Issuer".* 

# Example 3

If you work for a health insurance issuer that is attesting on behalf of a fully insured group health plan, select "Health Insurance Issuer." **Note:** *Do not select the applicable type of group health plan.* 

# Example 4

If you work for a plan or issuer that is attesting on its own behalf, select either "Health Insurance Issuers" or the applicable type of group health plan.

Note: Please select the entity type(s) that you represent.

Close

• Select "Save and continue" to save your work and move on to Step 2, or Select "Save and exit" to save your progress and return to the attestation later. This can be accomplished from the Submissions Table on the GCPCA Dashboard.

\*Note: If "Save and continue" is selected, then the user will see a green check mark showing that Step 1 has been completed, as well as an "Edit" button (Figure 15) which will allow the user to go back and make any necessary edits.

### Figure 15 - The Submitter's Contact Information Section, Completed

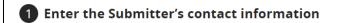

# 9 - Step 2 - Enter the Attester's contact information

To enter the Attester's contact information (Figure 16), follow the steps in Option A if the Submitter and the Attester **are** the same person, or follow the steps in Option B if the Submitter and the Attester **are not** the same person.

\*Note: This should be the person who will electronically sign the attestation and who has the legal authority to attest for, or on behalf of, the Responsible Entity(ies).

Completed

C Edit

#### Figure 16 - Enter Attester's Contact Information

| they are, select the checkbo  | nd contact information. This should be the person who will electronically sign the attestation and has the leg<br>behalf of, the Responsible Entity(ies). In some cases, the Attester and the Submitter are the same person. If<br>x below. |
|-------------------------------|----------------------------------------------------------------------------------------------------|
| Submitter is the same         | as the Attester                                                                                                    |
| * Attester's first and last r | name                                                                                                    |
|                               |                                                                                                    |
| * Attester's position title   |                                                                                                    |
|                               |                                                                                                    |
| * Attester's e-mail addres    | s                                                                                                    |
|                               |                                                                                                    |
|                               | r.                                                                                                    |
| * Attester's phone numbe      | •                                                                                                    |
| 1                             | e following format: "(xxx) xxx-                                                                                                    |
|                               | e following format: "(xxx) xxx-                                                                                                    |
| Enter a phone number in th    | e following format: "(xxx) xxx-                                                                                                    |
| Enter a phone number in th    |                                                                                                    |

Option A: If the Submitter IS the same person as the Attester:

• Select the checkbox at the top of the page (Figure 17).

\*Note: This will automatically populate the fields with the same information as that in the Submitter's contact information section.

• Select "Save and continue" to save your work and move on to Step 3, or Select "Save and exit" to save your progress and return to the attestation later. This is accomplished from the Submissions Table on the GCPCA Dashboard.

\*Note: If "Save and continue" is selected, you will see a green check mark showing that Step 2 has been completed, as well as an "Edit" button (Figure 19), which will allow you to go back and make any necessary edits.

#### Figure 17 - Submitter IS the Same as the Attester

| hey are, select the checkbox below.                                                              | ld be the person who will electronically sign the attestation and has the leg.<br>(ies). In some cases, the Attester and the Submitter are the same person. If |
|--------------------------------------------------------------------------------------------------|----------------------------------------------------------------------------------------------------|
| Submitter is the same as the Attester                                                            |                                                                                                    |
| * Attester's first and last name                                                                 | _                                                                                                    |
| Jane Doe                                                                                         | ]                                                                                                    |
| * Attester's position title                                                                      |                                                                                                    |
| CEO                                                                                              |                                                                                                    |
| * Attester's e-mail address                                                                      |                                                                                                    |
| Jane@Doe.com                                                                                     |                                                                                                    |
|                                                                                                  | -                                                                                                    |
| * Attester's phone number<br>Enter a phone number in the following format: "(xxx) xxx-<br>xxxx". |                                                                                                    |
| Enter a phone number in the following format: "(xxx) xxx-                                        | ]                                                                                                    |
| Enter a phone number in the following format: "(xxx) xxx-<br>xxxx".                              |                                                                                                    |

**Option B:** If the Submitter **IS NOT** the same person as the Attester, **DO NOT** select the checkbox and enter the required information (Figure 18):

- Attester's first and last name
- Attester's position and title
- Attester's e-mail address
- Attester's phone number
- Attesting Entity (Attester's employer)
- Select "Save and continue" to save your work and move on to Step 3, or Select "Save and exit" to save your progress and return to the attestation later. This is accomplished from the Submissions Table on the GCPCA Dashboard.

\*Note: If "Save and continue" is selected, you will see a green check mark showing that Step 2 has been completed, as well as an "Edit" button (Figure 19), which will allow you to go back and make any necessary edits.

#### Figure 18 - Submitter IS NOT the Same as the Attester

|                                                                                   | s should be the person who will electronically sign the attestation and has the le<br>Entity(ies). In some cases, the Attester and the Submitter are the same person. I |
|-----------------------------------------------------------------------------------|----------------------------------------------------------------------------------------------------|
| hey are, select the checkbox below.                                               |                                                                                                    |
| Submitter is the same as the Attester                                             |                                                                                                    |
| Attester's first and last name                                                    |                                                                                                    |
| John Doe                                                                          |                                                                                                    |
|                                                                                   |                                                                                                    |
| Attester's position title                                                         |                                                                                                    |
| CFO                                                                               |                                                                                                    |
| Attester's e-mail address                                                         |                                                                                                    |
| John@Doe.com                                                                      |                                                                                                    |
| Jonneboe.com                                                                      |                                                                                                    |
| Attester's phone number<br>nter a phone number in the following format: "(xxx) xx | XX-                                                                                                    |
| ххх".                                                                             |                                                                                                    |
| (123) 456-7890                                                                    |                                                                                                    |
| (125) 150 7050                                                                    |                                                                                                    |
| (12), 150 7030                                                                    |                                                                                                    |
| Attesting Entity (Attester's Employer)                                            |                                                                                                    |

#### Figure 19 - The Attester's Contact Information Section, Completed

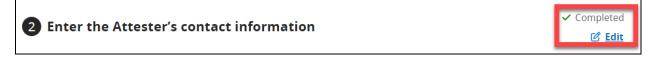

# 10 - Step 3 - Enter Responsible Entity's Details

To complete the Enter Responsible Entity's section, follow the steps in Option A if you are only attesting for one Responsible Entity, and follow the steps in Option B if you are attesting for more than one Responsible Entity.

**Option A:** Use the Webform to attest for **one** Responsible Entity.

• Select "No" Radio button (Figure 20).

Figure 20 - Enter the Responsible Entity's Details, "No" Radio Button Option Selected

| <b>3</b> Enter Responsible Entity's details                                                                |  |
|----------------------------------------------------------------------------------------------------|--|
| lf you are submitting on behalf of more than one group<br>health plan or more than one issuer, select Yes. |  |
| Ves<br>No                                                                                                  |  |

Enter the required information. There is also space for optional information, if needed:

- Name of Responsible Entity (Figure 21)
- Responsible Entity Type

(Figure 21– Note: for a complete list of the available options that are in the drop-down menu, see Figure 22.)

\*Note: Select the "Blue Question Mark" next to Responsible Entity Type for more information on each Responsible Entity type (Figure 23). Select "Close" to close the help tray window.

- Name of Responsible Entity point-of-contact (Figure 21)
- Employer identification number (Figure 21)
- Plan Number (Figure 21)
   \*NOTE: This field is only displayed if "ERISA group health plan (GHP)" is selected from the "Responsible Entity type" drop-down.
- Mailing address for the Responsible Entity (Figure 21)
- E-mail address for the Responsible Entity point-of-contact (Figure 24)
- Phone number for the Responsible Entity point-of-contact (Figure 24)
- Are you attesting for all provider agreements?
  - Select "Yes" if attesting for all (Figure 25)
  - Select "No" if attesting for just some of them (Figure 26)

\*Note: "Describe your other provider agreement type(s)" will only display if "Other" is selected.

Enter or Select Start date for Attestation Period (Figure 26)
 \*Note: Select the "Previous attestation date" (Figure 28) button to enter the GCPCA submission date (plus one day if the Responsible Entity has previously attested) and then

select "Use selected date" (Figure 29). If the user needs to edit the start date, the user can do so by selecting the "Edit my start date" button (Figure 27).

- Enter the End date of the period covered by the Attestation (Figure 26)
- Additional Information (Figure 26) \*Note: This is not a required field and is optional.
- Select "Save and continue" to save your work and move on to Step 4, or Select "Save and exit" to save your progress and return to the attestation later. This can be accomplished from the Submissions Table on the GCPCA Dashboard.

\*Note: If "Save and continue" is selected and the Submitter is the same as the Attester, you will see a green check mark showing that Step 3 has been completed, as well as an "Edit" button (Figure 30) which allows you to go back and make any necessary edits.

**\*NOTE: If the Attester is different than the Submitter**, after the Submitter has selected "Save and continue," instead of moving on to Step 4, the "Let's confirm the Attester's email address" pop-up will display (Figure 31). The Submitter will need to confirm that the Attester's email address is correct. Once the Submitter has verified the email address is correct, the Submitter selects "Send email". The system will send the Attester an access code, the GCPCA system link, and a Submission ID for reference.

| Figure 21 - | Enter the | Responsible | Entity's Det | ails for a Si | ngle Entity. | Part 1 |
|-------------|-----------|-------------|--------------|---------------|--------------|--------|
|             |           |             |              |               |              |        |

| 3 Enter Responsible Entity's deta                                                                                                    | ils                                                            |
|----------------------------------------------------------------------------------------------------|----------------------------------------------------------------|
| f you are submitting on behalf of more than one<br>nealth plan or more than one issuer, select Yes.                                                                                                    | e group                                                        |
|                                                                                                    |                                                                |
|                                                                                                    |                                                                |
| ● No                                                                                                    |                                                                |
| Responsible Entity's Details                                                                                                    |                                                                |
| Please add the entity details for the entity you are su                                                                                                    | ubmitting this attestation on behalf of.                       |
| Note: If you are submitting on behalf of yourself, the                                                                                                    | e entity details you enter will need to represent your entity. |
| Name of Responsible Entity                                                                                                    |                                                                |
|                                                                                                    |                                                                |
| John Doe LLC                                                                                                    |                                                                |
| Type of Responsible Entity 🕑                                                                                                    |                                                                |
|                                                                                                    | \$                                                             |
| Type of Responsible Entity 🕑                                                                                                    |                                                                |
| • <b>Type of Responsible Entity </b>                                                                                                    |                                                                |
| * Type of Responsible Entity ③         ERISA group health plan (GHP)         * Name of Responsible Entity's point-of-contact                                                                                                    | ★                                                              |
| Type of Responsible Entity ERISA group health plan (GHP) Name of Responsible Entity's point-of-contact John Doe                                                                                                    |                                                                |
| Type of Responsible Entity  ERISA group health plan (GHP) Name of Responsible Entity's point-of-contact John Doe Employer Identification Number 222222222                                                                                                | ↓                                                              |
| Type of Responsible Entity  ERISA group health plan (GHP) Name of Responsible Entity's point-of-contact John Doe Employer Identification Number                                                                                                    | ↓                                                              |
| Type of Responsible Entity  ERISA group health plan (GHP) Name of Responsible Entity's point-of-contact John Doe Employer Identification Number 222222222 ERISA Plan Number                                                                              |                                                                |
| Type of Responsible Entity  Type of Responsible Entity  ERISA group health plan (GHP)  Name of Responsible Entity's point-of-contact John Doe  Employer Identification Number  222222222  ERISA Plan Number  This only applies if you are an ERISA plan. |                                                                |

### Figure 22 – Type of Responsible Entity Drop-down Options

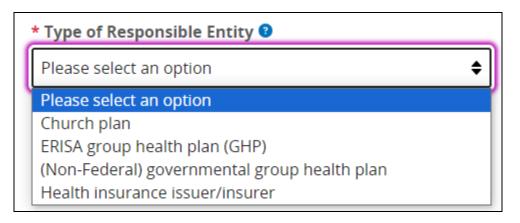

### Figure 23 - Responsible Entity Type Help Tray

# **Responsible Entity Type Help**

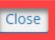

The term **"Church plan"** refers to a plan established and at all times maintained for its employees by a church or by a convention or association of churches which is exempt from tax under section 501(a) of the Internal Revenue Code, provided that such plan meets the requirements of section 501(b) and (if applicable) section 501(c).

The term **"ERISA Group Health Plan"** refers to an employee welfare benefit plan established or maintained by a private-sector employer or by a private-sector employee organization (such as a union), or both, that provides medical care for participants or their dependents directly or through insurance, reimbursement, or otherwise.

The term **"Non-Federal governmental plan"** refers to a governmental plan that is not a Federal governmental plan. Some examples of non-Federal governmental plans are plans that are sponsored by states, counties, school districts, and municipalities. See <u>https://www.cms.gov/CCIIO/Programs-and-Initiatives/Health-Insurance-Market-Reforms/nonfedgovplans</u>.

The term **"health insurance issuer/insurer"** means an insurance company, insurance service, or insurance organization (including a health maintenance organization) which is licensed to engage in the business of insurance in a state and which is subject to state law which regulates insurance. This term does not include a group health plan.

### Figure 24 - Enter the Responsible Entity's Details, Single Entity Part 2

\*Note: "Describe your other provider agreement type(s)" input field will only be displayed if "other" is selected.

| <pre>contact<br/>Enter a phone number in the following format: "(xxx) xxx-<br/>xxxx".<br/>(123) 456-7890<br/>* Are you attesting for all provider agreements?<br/>Examples include Medical, Pharmacy benefit manager,<br/>Behavioral health network and/or Other.</pre>                                                                                                    | * E-mail address for the Responsible Entity's point-of-<br>contact                                                                                                    |
|----------------------------------------------------------------------------------------------------|----------------------------------------------------------------------------------------------------|
| <pre>contact<br/>Enter a phone number in the following format: "(xxx) xxx-<br/>xxxx".<br/>(123) 456-7890<br/>* Are you attesting for all provider agreements?<br/>Examples include Medical, Pharmacy benefit manager,<br/>Behavioral health network and/or Other.</pre>                                                                                                    | John@Doe.com                                                                                                    |
| (123) 456-7890 * Are you attesting for all provider agreements? Examples include Medical, Pharmacy benefit manager, Behavioral health network and/or Other. Yes No * Select the specific type of provider agreement(s) that apply. If you are attesting for a specific provider agreement other than, or in addition to, medical, pharmacy benefit, or behavioral health, choose "other," and enter the specific provider agreement type into the text box. Select at least one option below. Medical network Pharmacy benefit manager network Behavioral health network Volter * Describe your other provider agreement type(s)                                                                                                    | * Phone number for the Responsible Entity's point-of-<br>contact<br>Enter a phone number in the following format: "(xxx) xxx-                                                                                                    |
| <ul> <li>Are you attesting for all provider agreements?</li> <li>Examples include Medical, Pharmacy benefit manager, Behavioral health network and/or Other.</li> <li>Yes</li> <li>Yes</li> <li>No</li> <li>Select the specific type of provider agreement(s) that apply. If you are attesting for a specific provider agreement other than, or in addition to, medical, pharmacy benefit, or behavioral health, choose "other," and enter the specific provider agreement type into the text box.</li> <li>Select at least one option below.</li> <li>Medical network</li> <li>Pharmacy benefit manager network</li> <li>Behavioral health network</li> <li>Other</li> <li>* Describe your other provider agreement type(s)</li> </ul> | xxxx".                                                                                                    |
| Examples include Medical, Pharmacy benefit manager,<br>Behavioral health network and/or Other.<br>Yes<br>No<br>Select the specific type of provider agreement(s) that<br>apply. If you are attesting for a specific provider<br>agreement other than, or in addition to, medical,<br>pharmacy benefit, or behavioral health, choose "other,"<br>and enter the specific provider agreement type into the<br>text box.<br>Select at least one option below.<br>Medical network<br>Pharmacy benefit manager network<br>Behavioral health network<br>Other<br>* Describe your other provider agreement type(s)                                                                                                    | (123) 456-7890                                                                                                    |
| <ul> <li>apply. If you are attesting for a specific provider agreement other than, or in addition to, medical, pharmacy benefit, or behavioral health, choose "other," and enter the specific provider agreement type into the text box.</li> <li>Select at least one option below.</li> <li>Medical network</li> <li>Pharmacy benefit manager network</li> <li>Behavioral health network</li> <li>Other</li> <li>* Describe your other provider agreement type(s)</li> </ul>                                                                                                    | * Are you attesting for all provider agreements?<br>Examples include Medical, Pharmacy benefit manager,<br>Behavioral health network and/or Other.<br>Yes                                                                                                    |
| Medical network Pharmacy benefit manager network Behavioral health network Other * Describe your other provider agreement type(s)                                                                                                    | * Select the specific type of provider agreement(s) that<br>apply. If you are attesting for a specific provider<br>agreement other than, or in addition to, medical,<br>pharmacy benefit, or behavioral health, choose "other,"<br>and enter the specific provider agreement type into the<br>text box. |
| <ul> <li>Pharmacy benefit manager network</li> <li>Behavioral health network</li> <li>Other</li> <li>* Describe your other provider agreement type(s)</li> </ul>                                                                                                    |                                                                                                    |
| Other     * Describe your other provider agreement type(s)                                                                                                    |                                                                                                    |
| * Describe your other provider agreement type(s)                                                                                                    | Behavioral health network                                                                                                    |
|                                                                                                    | ✓ Other                                                                                                    |
| Impering Deposite                                                                                                    | * Describe your other provider agreement type(s)                                                                                                    |
| imaging Benefits                                                                                                    | Imaging Benefits                                                                                                    |

### Figure 25 - Attesting For All Provider Agreements

Ve No

#### **Attestation Period**

Enter the start and end dates that your attestation covers. If you attested last year and would like to use the end date of your previous submission as your start date for the current submission, select "previous attestation end date" below.

#### Figure 26 - Attestation Period and Other Relevant Information, Not Completed

| * Start date Ecr example: January 19 2021  Month      Day Year Select a month      Pay Year Select a month      Pay Year Select a month      Pay Year Select a month      Oay Year Select a month      Oay Year Selec | Attestation Period<br>Enter the start and end dates that your attestation covers. If you attested last year and would like to use the end date of your previous<br>submission as your start date for the current submission, select "previous attestation end date" below. |            |                               |  |  |  |
|----------------------------------------------------------------------------------------------------|----------------------------------------------------------------------------------------------------|------------|-------------------------------|--|--|--|
| Select a month                                                                                                    |                                                                                                    | ary 19 202 | 1                             |  |  |  |
| <ul> <li>◆ End date For example: January 19 2022. </li> <li>Month Day Year Select a month ◆ Select a month ◆ Conductor of the selevant to this attestation. 1000 characters remaining </li> </ul>                                                                                                    | Month                                                                                                    | Day        | Year                          |  |  |  |
| For example: January 19 2022<br>Month Day Year<br>Select a month ♥ □ □ □<br>Additional Information<br>Provide any other information that is relevant to this<br>attestation.<br>1000 characters remaining                                                                                                    | Select a month                                                                                                    | \$         | Previous attestation end date |  |  |  |
| Month       Day       Year         Select a month ↓                                                                                                    |                                                                                                    |            |                               |  |  |  |
| Select a month   Additional Information Provide any other information that is relevant to this attestation.   1000 characters remaining                                                                                                    | For example: Janu                                                                                                    | ary 19 202 | 2                             |  |  |  |
| Additional Information Provide any other information that is relevant to this attestation. 1000 characters remaining                                                                                                    | Month                                                                                                    | Day        | Year                          |  |  |  |
| Provide any other information that is relevant to this attestation. 1000 characters remaining                                                                                                    | Select a month                                                                                                    | •          |                               |  |  |  |
| Save and continue Save and exit                                                                                                    | Provide any other<br>attestation.<br>1000 characters re                                                                                                    | emaining   |                               |  |  |  |

| Attestation Period<br>Enter the start and end dates that your attestation covers. If you atteste<br>submission as your start date for the current submission, select "previo |  |
|----------------------------------------------------------------------------------------------------|--|
| <b>* Start date</b><br>For example: January 19 2021                                                                                                    |  |
| Month Day Year                                                                                                    |  |
| 09 - September 🔶 17 2023 🗹 Edit my start date                                                                                                    |  |
| <b>* End date</b><br>For example: January 19 2022                                                                                                    |  |
| Month Day Year                                                                                                    |  |
| 09 - September 🔶 16 2024                                                                                                    |  |
| <b>Additional Information</b><br>Provide any other information that is relevant to this<br>attestation.<br>985 characters remaining                                          |  |
| This is a test.                                                                                                    |  |
|                                                                                                    |  |
|                                                                                                    |  |
| Save and continue Save and exit                                                                                                    |  |

# Figure 27 - Attestation Period and Other Relevant Information, Completed

### Figure 28 - Last Year's Completed Submissions, With "Use selected date" Option Disabled

| Last y     | Last year's completed submissions                                                                                                    |              |             |                |  |  |  |  |
|------------|----------------------------------------------------------------------------------------------------|--------------|-------------|----------------|--|--|--|--|
|            | Select the completed attestation submitted date that you want to use as your attestation start date. The start date will be one day after the submitted date. |              |             |                |  |  |  |  |
| Showing '  | Showing 1 to 1 of 1 Submissions                                                                                                    |              |             |                |  |  |  |  |
|            | Submission ID                                                                                                    | Entity Name  | Entity FEIN | Submitted date |  |  |  |  |
| $\bigcirc$ | 5718                                                                                                    | Jane Doe LLC | 22222222    | 09/16/2023     |  |  |  |  |
| Use se     | elected date <u>Cance</u>                                                                                                    | <u>əl</u>    |             |                |  |  |  |  |

### Figure 29 - Last Year's Completed Submissions, With "Use selected date" Option Enabled

| Last ye   | ear's completed s                            | ubmissions                     |                                    | X Close                          |
|-----------|----------------------------------------------|--------------------------------|------------------------------------|----------------------------------|
|           | completed attestation subr<br>ubmitted date. | nitted date that you want to u | use as your attestation start date | . The start date will be one day |
| Showing 1 | to 1 of 1 Submissions                        |                                |                                    |                                  |
|           | Submission ID                                | Entity Name                    | Entity FEIN                        | Submitted date                   |
|           | 5718                                         | Jane Doe LLC                   | 22222222                           | 09/16/2023                       |
| Use se    | lected date <u>Cancel</u>                    |                                |                                    |                                  |

#### Figure 30 - The Responsible Entity's Details Section, Completed

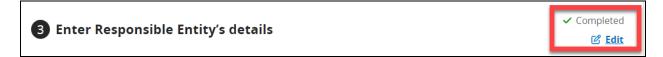

### Figure 31 - Confirm Attester's E-mail Address Section When the Attester and Submitter Are Not the Same Person

| Let's confirm the Attester's e-mail address.                                                                                                    | X <u>Close</u> |
|----------------------------------------------------------------------------------------------------|----------------|
| Verify that the Attester's e-mail is correct, if not please enter the correct e-mail address. Once verified, an access code w generated from submissions@cms.hhs.gov and e-mail to your chosen Attester.                                                                                                    | vill be        |
| * Attester's e-mail address<br>John@Doe.com                                                                                                    |                |
| Please notify the Attester that they will be receiving an e-mail from submissions@cms.hhs.gov. Have the Attester follow<br>instructions in the e-mail to complete the submission. Please have the Attester check their junk mail just in case the e-m<br>received. If for any reason the e-mail was not received or has expired, please apply for a new access code from the hom | nail was not   |
| Send E-mail                                                                                                    |                |

**Option B:** Upload the Responsible Entity Excel Template in the GCPCA Webform to attest for **multiple** Responsible Entities. See User Manual Sections 14 and 15, and Table 2 (Section 17) for instructions on how to complete the Responsible Entity Excel Template.

Steps to upload completed Responsible Entity Excel Template (Note: This will be uploaded as a tab-delimited text file):

• Select "Yes" Radio button (Figure 32).

# Figure 32 - Enter the Responsible Entity's Details Section With the "Yes" Radio Button Selected

| Complete and upload the <b>Responsible Entity Excel Template</b> for entities on whose behalf you are submitting the attestation. For letailed instructions, please select the "View detailed instructions" link and also refer to the GCPCA User Manual.<br>Tiew detailed instructions                                                                                                    | ealth plan or more than o | half of more than one group<br>ne issuer, select Yes.                                 |
|----------------------------------------------------------------------------------------------------|---------------------------|---------------------------------------------------------------------------------------|
| Responsible Entity Details   complete and upload the Responsible Entity Excel Template for entities on whose behalf you are submitting the attestation. For letailed instructions, please select the "View detailed instructions" link and also refer to the GCPCA User Manual.   Itew detailed instructions <b>Upload entity list</b> he entity list must be in text tab-delimited format.   Image files here or choose from folder   Control Control Cont | Yes                       |                                                                                       |
| letailed instructions, please select the "View detailed instructions" link and also refer to the GCPCA User Manual.<br><b>Upload entity list</b><br>The entity list must be in text tab-delimited format.<br>Drag files here or <u>choose from folder</u><br>Drag files here or <u>choose from folder</u><br>Information<br>Provide any other information that is relevant to this<br>ttestation.                                                                                                    | No                        |                                                                                       |
| Pupload entity list<br>The entity list must be in text tab-delimited format.<br>Drag files here or choose from folder<br>Additional Information<br>Provide any other information that is relevant to this<br>ittestation.                                                                                                    | tesponsible Entity Deta   | alls                                                                                  |
| View detailed instructions                                                                                                    |                           |                                                                                       |
| The entity list must be in text tab-delimited format.  Drag files here or choose from folder  Additional Information  Provide any other information that is relevant to this attestation.                                                                                                    |                           | select the "view detailed instructions" link and also refer to the GCPCA User Manual. |
| The entity list must be in text tab-delimited format.  Drag files here or choose from folder  Additional Information  Provide any other information that is relevant to this attestation.                                                                                                    |                           |                                                                                       |
| Contract from folder<br>Additional Information<br>Provide any other information that is relevant to this<br>attestation.                                                                                                    |                           | tab-delimited format                                                                  |
| Additional Information<br>Provide any other information that is relevant to this<br>attestation.                                                                                                    | ,                         |                                                                                       |
| Additional Information<br>Provide any other information that is relevant to this<br>attestation.                                                                                                    |                           |                                                                                       |
| Provide any other information that is relevant to this attestation.                                                                                                    |                           | Drag files here or <u>choose from folder</u>                                          |
| Additional Information Provide any other information that is relevant to this attestation. 1000 characters remaining                                                                                                    | L                         |                                                                                       |
| attestation.                                                                                                    | Additional Information    |                                                                                       |
|                                                                                                    |                           | n that is relevant to this                                                            |
|                                                                                                    |                           |                                                                                       |
|                                                                                                    |                           |                                                                                       |
|                                                                                                    |                           |                                                                                       |
|                                                                                                    |                           |                                                                                       |
|                                                                                                    |                           |                                                                                       |
|                                                                                                    |                           |                                                                                       |
|                                                                                                    |                           |                                                                                       |

Upload the completed Responsible Entity Excel Template as a tab-delimited text file. Enter additional information, if needed:

- If you are providing information for multiple Responsible Entities, you will need to complete and then upload the Responsible Entity Excel Template \*Note: The following sources are available for guidance on completing and uploading the Excel Template:
  - 1. In this document, go to sections <u>14 and 15</u>

- 2. In the webform, select the "View detailed instructions" hyperlink (also shown below as Figure 34)
- 3. In the GCPCA Form Instructions, the link for the instruction PDF file can be found in the "Get Started" section on the GCPCA Dashboard (Figure 7).
- Additional Information (Figure 34) \*Note: This is not a required field and is optional.
- Select "Save and continue" to save your work and move on to Step 4, or Select "Save and exit" to save the record and return to the attestation later. This can be accomplished from the Submissions Table on the GCPCA Dashboard.
   \*Note: If "Save and continue" is selected and the Submitter is the same as the Attester, you will see a green check mark showing that Step 3 has been completed, as well as an "Edit" button (Figure 30) which will allow you to go back and make any necessary edits.

\*NOTE: If the Attester is different than the Submitter, after the Submitter has selected "Save and continue," instead of moving on to Step 4, the following pop-up will be displayed: "Let's confirm the Attester's email address" (Figure 35). The Submitter will need to confirm that the Attester's email address is correct. Once the Submitter has verified that the email address is correct, the Submitter will select "Send email". The system will send the Attester an access code, the GCPCA system link, and a Submission ID for reference.

\*Note: The system will validate the Excel Template upon upload. The Submitter will have to correct any errors before proceeding (Figure 61). See Section 15 for more details on correcting errors.

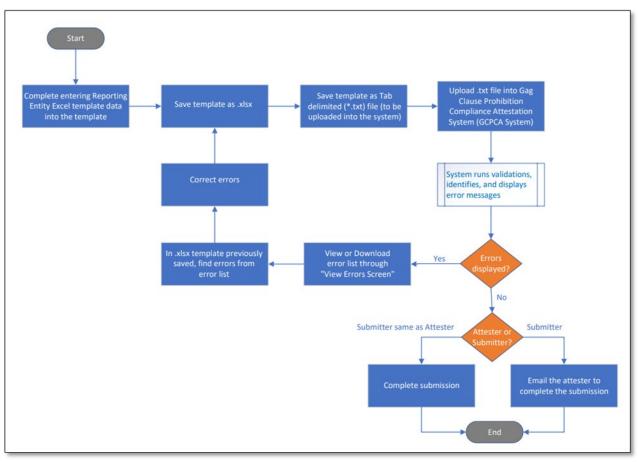

Figure 33 - Multiple Responsible Entity Attestation Work-Flow

| Responsible E                                                                                                  | ntity Details                                                                                                    | Close                                                                     |
|----------------------------------------------------------------------------------------------------|----------------------------------------------------------------------------------------------------|---------------------------------------------------------------------------|
|                                                                                                    | <b>sponsible Entity Excel Temp</b><br>e behalf you are submitting th                                                                                                    |                                                                           |
| on creating the R<br>2.3 and 2.3.1. If y<br>that you work for                                                  | A Submission Instructions pro<br>esponsible Entity-tab delimite<br>ou are attesting on behalf of a<br>r as well as other Responsible<br>our entity on the first row of t | ed text file in sections<br>a Responsible Entity<br>Entities, include the |
| Only one Respon                                                                                                | sible Entity per row is permitt                                                                                                    | ed.                                                                       |
| and a second second second second second second second second second second second second second second second | nsible Entity Excel Template<br>elimited text file format and u                                                                                                    |                                                                           |
|                                                                                                    | / uploading the text file, e-mai<br><b>ity Excel Template</b> to the Att                                                                                                 |                                                                           |

#### Figure 34 - Responsible Entity Details Help Information

# 11 - Step 4 - Review your submission and attest

The Attester and Submitter must both review the submission. If edits are needed, the Submitter will make them.

- The Attester selects the "Submission ID" hyperlink from the Submissions Table (Figure 7).
  - $\circ$   $\;$  The Attester should review the information for accuracy.
  - The Attester advises the Submitter if changes are needed as the Attester cannot make any edits to the GCPCA submission.
- The Submitter will also review the submission and make any needed edits by selecting the "Edit" button for the applicable section (Figure 35, Figure 36, and Figure 37).
- The Attester will select "Save and continue" to save the work and move on to Step 5, or Select "Save and exit" to save their progress and return to the attestation later. This is accomplished from the Submissions Table on the GCPCA Dashboard.
   \*Note: If "Save and continue" is selected, the user will see a green check mark showing that Step 4 has been completed, as well as an "Edit" button (Figure 38) which will allow the user to go back and make any necessary edits.

# Figure 35 - Review Your Submission and Attest, Submitter's and Attester's Contact Information

|                                                                                                    | attestation below and then select the "Submi<br>nation, use the edit buttons to return to the a |                                                  |
|----------------------------------------------------------------------------------------------------|-------------------------------------------------------------------------------------------------|--------------------------------------------------|
| Submitter's contact information                                                                                              |                                                                                                 | ď                                                |
| Attestation year<br>2024                                                                                                    | <b>Submitter's first and last name</b><br>Jane Doe                                              | Submitter's position title<br>CEO                |
| Submitter's e-mail address<br>Jane@Doe.com                                                                                   | Submitter's phone number<br>(123) 456-7890                                                      | <b>Submitter's employer name</b><br>Jane Doe LLC |
| Entity<br>ERISA group health plan (GHP) or sponsor<br>of ERISA plan, including a plan sponsored<br>or established by a union |                                                                                                 |                                                  |
| Attester's contact information                                                                                               |                                                                                                 | C                                                |
| <b>Attester's first and last name</b><br>John Doe                                                                            | <b>Attester's position title</b><br>CFO                                                         | <b>Attester's e-mail address</b><br>John@Doe.com |
| Attester's phone number<br>(123) 456-7890                                                                                    | <b>Attesting entity (Attester's employer)</b><br>Jane Doe LLC                                   |                                                  |

| Responsible Entity's attestation o                         | letail                                                            | C Edit                                                                        |
|------------------------------------------------------------|-------------------------------------------------------------------|-------------------------------------------------------------------------------|
| <b>Responsible Entity's name</b><br>John Doe LLC           | <b>Responsible Entity's type</b><br>ERISA group health plan (GHP) | <b>Responsible Entity's point of contact</b><br>John Doe                      |
| Responsible Entity's EIN<br>222222222                      | <b>ERISA Plan Number</b><br>123                                   | <b>Responsible Entity's mailing address</b><br>123 ABC St Somewhere, VA 12345 |
| <b>Responsible Entity's e-mail address</b><br>John@Doe.com | <b>Responsible Entity's phone number</b> (123) 456-7890           | <b>Provider agreement type(s)</b><br>Imaging Benefits                         |
| <b>Attestation Period</b><br>09-17-2023 to 09-16-2024      |                                                                   |                                                                               |
| Additional Information<br>This is a test.                  |                                                                   |                                                                               |
| Save and continue Save and                                 | exit                                                              |                                                                               |

#### Figure 36 - Review Your Submission and Attest, Single Responsible Entity

#### Figure 37 - Review Your Submission and Attest, Multiple Responsible Entities

| Responsible Entity's attestation detail                      | Ľ |
|--------------------------------------------------------------|---|
| GCPCA-Responsible-Entity-Template Jun2024 v6.txt<br>(199 KB) |   |
| Additional Information<br>This is a test                     |   |
| Save and continue Save and exit                              |   |

#### Figure 38 - The Review Your Submission and Attest Section, Completed

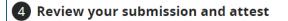

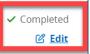

## 12 - Step 5 Verify the Entity Type(s) for Which You Are Attesting

As the Attester, you must select, at a minimum, that you are attesting either on behalf of a group health plan or an insurance issuer:

- Thoroughly read the selections for group health plans and health insurance issuers (Table 1).
- Select one or both checkboxes next to "I'm attesting on behalf of group health plans and/or health insurance issuers" (Figure 39).
- Check the box next to "I attest that all information in this submission is accurate".
- Enter your name as listed in Step 2 in the "Please enter your full name to sign this attestation" input field (Figure 40).
- Select "Submit" (Figure 41).
- Select "Return to dashboard" to return to your Dashboard if no receipt is needed. If receipt is needed select "Print submission receipt" on the Submission Successful pop-up window (Figure 42).
- Select "Save" to print, or save the receipt as a PDF (Figure 43)

\*Note: This is your only chance to print and/or save the Submission receipt. If you need the receipt, print or save it at this step. If the submission is edited and resubmitted, it can be resaved at that time.

## Figure 39 - Step 5, Select the Entity Type(s) on Whose Behalf You Are Attesting and Read the Attestation

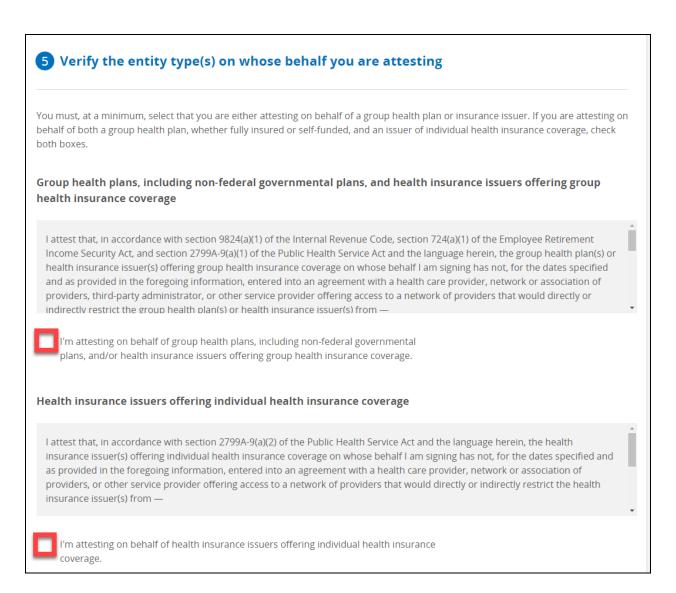

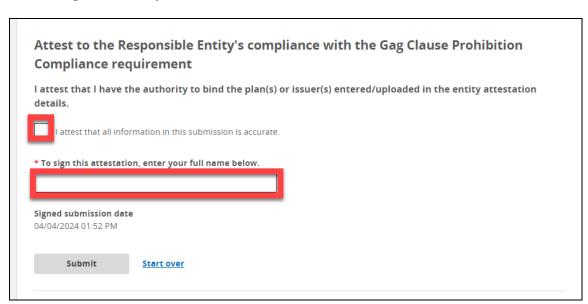

#### Figure 40 - Step 5, Confirm that the Submitted Information is Accurate

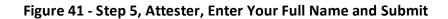

| plans, and/or health insurance issuers offering group health insurance coverage.                                                                                                    |   |
|----------------------------------------------------------------------------------------------------|---|
| Health insurance issuers offering individual health insurance coverage<br>reterring providers, enrollees, or individuals eligible to become enrollees of the plan or coverage; or<br>2. Sharing, for plan design, plan administration, and plan, financial, legal, and quality improvement activities, data described in<br>item (1) with a business associate as defined in section 160.103 of title 45, Code of Federal Regulations (or successor<br>regulations), consistent with the privacy regulations promulgated pursuant to section 264(c) of Health Insurance Portability<br>and Accountability Act of 1996 (HIPAA), the amendments made by the Genetic Information Nondiscrimination Act of 2008<br>(GINA), and the Americans with Disabilities Act of 1990 (ADA). | • |
| <ul> <li>I'm attesting on behalf of health insurance issuers offering individual health insurance coverage.</li> <li>Attest to the Responsible Entity's compliance with the Gag Clause Prohibition</li> </ul>                                                                                                    | Ŧ |
| Compliance requirement                                                                                                    |   |
| Compliance requirement I attest that I have the authority to bind the plan(s) or issuer(s) entered/uploaded in the entity attestation details. I attest that all information in this submission is accurate.                                                                                                    |   |
| l attest that l have the authority to bind the plan(s) or issuer(s) entered/uploaded in the entity attestation details.                                                                                                    |   |

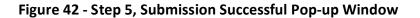

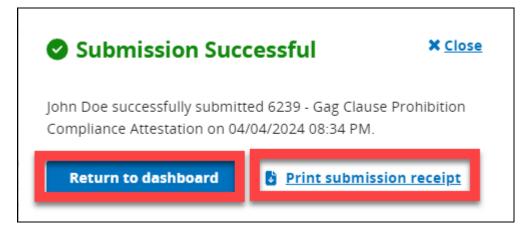

#### Figure 43 - Step 5, Submission Successful, with Print or Save Options

| 5/10/24, 7.48 AM Gag Clause Attestation   Create GAG Clause Submission      | Print                | 1 page      |
|-----------------------------------------------------------------------------|----------------------|-------------|
| Submission Successful Close                                                 | Destination<br>Pages | Save as PDF |
| Compliance Attestation on 05/10/2024 07:46 AM. Return to dashboard          | Layout               | Portrait    |
|                                                                             | More settings        | ~           |
| https://hiostest.oms.gov/HIOS-GCPCA-Uliprotected/submission/create/8347 1/1 |                      | Save        |

#### 13- View and/or Edit a Completed Submission

Users can view and/or edit a completed submission by selecting the "Submission ID" for the Submission they want to view and/or edit from the "Submissions" table on the GCPCA Dashboard:

- Select "Submission ID" Hyperlink (Figure 44)
- Review each section (Figure 45 and Figure 46)
  - Single Responsible Entity (Figure 47)
  - Multiple Responsible Entities (Figure 48)
- Select "Print" button to print or save the submission record (Figure 45)
   \*Note: If "Print" is selected a pop-up will open allowing user to print a full submission record (Figure 49)
- Select "Edit" button if any edits are needed (Figure 45)
   \*Note: If edits are needed, select the "Continue" option that is in the warning message. This will move the completed submission back to "In Progress". (Figure 50).
- Select "Delete" button to delete the submission (Figure 45)
   \*Note: If "Delete" is selected a warning message will appear confirming that user does want to delete the submission. (Figure 51).

| howing 1 to 2 of 2 | e your submission, select the Submiss<br>Submissions | טו חסו.   | 10 🖨 Submissio | ons per pa |
|--------------------|------------------------------------------------------|-----------|----------------|------------|
| Submission ID      | Name                                                 | Year      | Status         |            |
| 6239               | Jane Doe                                             | 2024      | 🖌 Complete     | Ō          |
| <u>5718</u>        | First Last                                           | 2021-2023 | Complete       | Ô          |

#### Figure 44 - Select "Submission ID" Hyperlink

#### Figure 45 - View Completed GCPCA Submission, Part 1

| GCPCA Submissio                     | n #6239                        |                        |           |                 |        |
|-------------------------------------|--------------------------------|------------------------|-----------|-----------------|--------|
| Below is the status and summary for | your submission.               |                        |           |                 |        |
| < <u>Return to GCPCA Dashboard</u>  |                                |                        | 🖶 Print   | 💼 <u>Delete</u> | C Edit |
| Complete The submission was com     | pleted and has been submitted. |                        |           |                 |        |
| Submission details                  |                                |                        |           |                 |        |
| Submission status<br>Complete       | Submission ID<br>6239          | <b>Attesta</b><br>2024 | tion year |                 |        |
| Date submitted<br>4/5/2024          |                                |                        |           |                 |        |

| Submission details                                 |                                                               |                                                    |
|----------------------------------------------------|---------------------------------------------------------------|----------------------------------------------------|
| Submission status<br>Complete<br>Date submitted    | Submission ID<br>6239                                         | Attestation year<br>2024                           |
| 4/5/2024                                           |                                                               |                                                    |
| Submitter's contact information                    |                                                               |                                                    |
| <b>Submitter's first and last name</b><br>Jane Doe | Submitter's position title<br>CEO                             | Submitter's e-mail address<br>ltwilleager@sbd2.com |
| Submitter's phone number<br>(123) 456-7890         | Submitter's employer name<br>Jane Doe LLC                     | <b>Employer entity type</b><br>GHP                 |
| Attester's contact Information                     |                                                               |                                                    |
| <b>Attester's first and last name</b><br>John Doe  | Attester's position title<br>CFO                              | <b>Attester's e-mail address</b><br>John@Doe.com   |
| Attester's phone number<br>(123) 456-7890          | <b>Attesting entity (Attester's employer)</b><br>Jane Doe LLC |                                                    |

## Figure 46 - View Completed GCPCA Submission, Part 2

| esponsible Entity's name                 | Responsible Entity's type            | Responsible Entity's EIN              |
|------------------------------------------|--------------------------------------|---------------------------------------|
| ohn Doe LLC                              | ERISA group health plan (GHP)        | 222222222                             |
| RISA Plan Number                         | Responsible Entity's mailing address | Name of Responsible Entity's point of |
| 123                                      | 123 ABC St Somewhere, VA 12345       | contact                               |
|                                          |                                      | John Doe                              |
| Responsible Entity's point of contact e- | Responsible Entity's phone number    | Provider agreement type(s)            |
| mail                                     | (123) 456-7890                       | Imaging Benefits                      |
| ohn@Doe.com                              |                                      |                                       |
| Attestation Period                       |                                      |                                       |
| 09-17-2023 to 09-16-2024                 |                                      |                                       |
| Other information                        |                                      |                                       |
| Test                                     |                                      |                                       |

Figure 47 - View Completed GCPCA Submission, Single Responsible Entity

Figure 48 - View Completed GCPCA Submission, Multiple Responsible Entities

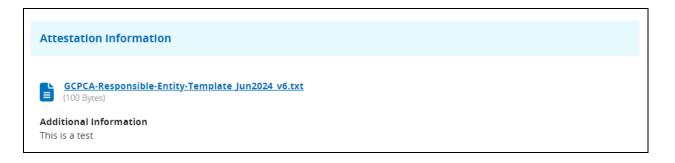

| An official website of the United States governme               |                                                                           |                                                              |   |     | Print         |                         | 2 pag |
|-----------------------------------------------------------------|---------------------------------------------------------------------------|--------------------------------------------------------------|---|-----|---------------|-------------------------|-------|
| ubmission details                                               |                                                                           |                                                              | 1 |     | Destination   | Save as PDF Printer XYZ |       |
| Submission status<br>Complete                                   | Submission ID<br>6239                                                     | Attestation year<br>2024                                     |   | . L | Pages         | Save as PDF<br>See more |       |
| Date submitted<br>4/5/2024                                      |                                                                           |                                                              |   |     | Layout        | Portrait                |       |
| ubmitter's contact information                                  | on                                                                        |                                                              |   |     | More settings |                         |       |
| Submitter's first and last name<br>Jane Doe                     | Submitter's position title<br>CEO                                         | Submitter's e-mail address<br>ltwilleager@sbd2.com           |   |     |               |                         |       |
| Submitter's phone number<br>(123) 456-7890                      | Submitter's employer name<br>Jane Doe LLC                                 | Employer entity type<br>GHP                                  |   |     |               |                         |       |
| ttester's contact information                                   |                                                                           |                                                              |   |     |               |                         |       |
| Attester's first and last name<br>John Doe                      | Attester's position title<br>CFO                                          | Attester's e-mail address<br>John@Doe.com                    |   |     |               |                         |       |
| Attester's phone number<br>(123) 456-7890                       | Attesting's entity (Attester's<br>employer)<br>Jane Doe LLC               |                                                              |   |     |               |                         |       |
| ttestation information                                          |                                                                           |                                                              |   |     |               |                         |       |
| Responsible Entity's name<br>John Doe LLC                       | Responsible Entity's type<br>ERISA group health plan (GHP)                | Responsible Entity's EIN<br>222222222                        |   |     |               |                         |       |
| ERISA Plan Number<br>123                                        | Responsible Entity's mailing<br>address<br>123 ABC St Somewhere, VA 12345 | Name of Responsible Entity's point<br>of contact<br>John Doe |   |     |               |                         |       |
| Responsible Entity's point of<br>contact e-mail<br>John@Doe.com | Responsible Entity's phone<br>number<br>(123) 456-7890                    | Provider agreement type(s)<br>Imaging Benefits               |   |     |               |                         |       |
| Attestation Period<br>09-17-2023 to 09-16-2024                  |                                                                           |                                                              |   |     |               |                         |       |
|                                                                 |                                                                           |                                                              |   |     |               |                         |       |

Figure 49 – Print Completed GCPCA Submission

#### Figure 50 - Warning Messge: Status of Completed GCPCA Submission Changed Back to In Progress

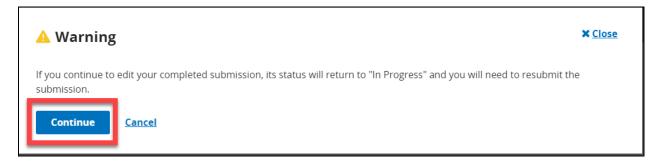

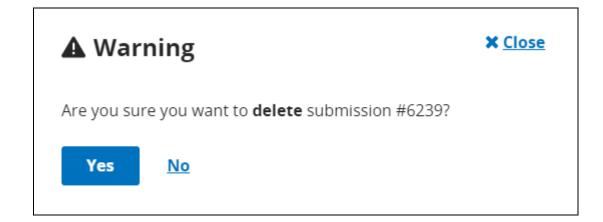

Figure 51 - Warning Messge: Are You Sure You Want to Delete Completed GCPCA Submission

#### 14 - How to Complete the Responsible Entity Excel Template for Step 3

If you\_are submitting for more than one Responsible Entity, you will need to complete the Responsible Entity Excel Template:

- Download the current version of the Excel Template from the GCPCA Dashboard (Figure 8)
- Enter information in the required fields on the template (Figure 52, Figure 53, and Figure 54).

\*Note: See Table 2 for more details on the information that should be entered in the fields.

\*Note: If you are attesting on behalf of a Responsible Entity that you work for, as well as other Responsible Entities, include the information for all Entities.

\*Note: Only one Responsible Entity per row is permitted.

\*Note: Sections 2.3 and 2.3.1 in the GCPCA Form Instructions provide specific guidance on completing and uploading the Responsible Entity tab-delimited text file.

#### Figure 52 - Responsible Entity Excel Template (columns A-F)

| А                              | В                                        | С                                                                                                    | D                                                                                | E                           | F                         |
|--------------------------------|------------------------------------------|----------------------------------------------------------------------------------------------------|----------------------------------------------------------------------------------|-----------------------------|---------------------------|
| Required field*                |                                          | Church plan, ERISA group health<br>plan (GHP), (Non-Federal)<br>governmental group health plan,<br>or Health insurance<br>issuer/insurer | Only applies to ERISA group<br>Date range covered by the attestation for each Re |                             |                           |
| Name of Responsible<br>Entity* | Employer Identification<br>Number (EIN)* | Responsible Entity Type*                                                                                                    | Plan Number                                                                      | Start Date<br>(mm-dd-yyyy)* | End Date<br>(mm-dd-yyyy)* |

| G                                           | Н                                                 | 1                                                            | J                                                              |
|---------------------------------------------|---------------------------------------------------|--------------------------------------------------------------|----------------------------------------------------------------|
|                                             | Responsible Entit                                 | y Information                                                |                                                                |
| Mailing Address for the Responsible Entity* | Name of Responsible<br>Entity's Point-of-Contact* | E-mail Address for Responsible<br>Entity's Point-of-Contact* | Phone Number for<br>Responsible Entity's Point-of-<br>Contact* |

| Figure 53 - | Responsible | <b>Entity Excel</b> | Template | (columns G-J) |
|-------------|-------------|---------------------|----------|---------------|
|             |             |                     |          | (             |

#### Figure 54 - Responsible Entity Excel Template (columns K-P)

| к                                                                                                    | L                                   | м                                                                                                 | N                               | 0                                                                                                    | р                                                                                                    |
|----------------------------------------------------------------------------------------------------|-------------------------------------|---------------------------------------------------------------------------------------------------|---------------------------------|----------------------------------------------------------------------------------------------------|----------------------------------------------------------------------------------------------------|
| If attesting for <b>all</b> of<br>the plan's or issuer's<br>provider agreements,<br>place a Y in the cell<br>below | If attesting agreement <b>onl</b> y | for a specific type(s) o<br>y, place a Y below in t<br>umn(s) that apply; oth<br>the column blank | he applicable                   | If attesting for a specific type(s) of<br>provider agreement(s) other than or<br>in addition to those in columns L -<br>N, list them in the cell below,<br>separated by a semi-colon | *Either Column K must be marked<br>with a Y or one of the following:<br>at least one of columns L-N must<br>be marked with a Y and/or<br>column O must identify one or<br>more provider agreement types. |
| Attestation is for All<br>Provider Agreements                                                                      |                                     | Pharmacy benefit<br>manager network                                                               | Behavioral<br>health<br>network | Other Type(s) of Provider<br>Agreement(s)                                                                                                    |                                                                                                    |

- Once the information is entered in the Excel Template, you will need to first save the file in Excel format on your computer (.xlsx) (Figure 55 and Figure 56):
  - Select "File"
  - Select "Save As"
  - Give the file a unique name

\*Note: File names may only contain one period and that is the one before the file type (i.e. GCPCA\_2024\_CompanyA.xlsx).

- Confirm the file type says "Excel Workbook (\*.xlsx)"
- Select "Save"

\*Note: If you do not want to save the file in your computer's default location, instead of selecting "Save," select "Browse", browse to the folder you want to save the file in, and then select "Save".

\*Note: This is the file you will e-mail to your Attester if you are not the Attester. It is also the file that will be updated if there are any validation errors after upload and which can be used as a starting point for future attestations.

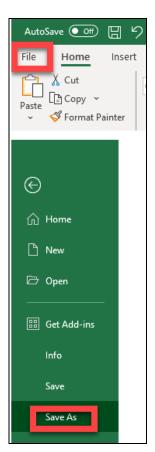

Figure 55 –Save as Excel Workbook (\*.xlsx), Part 1

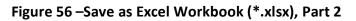

|                 | GCPCA-Res                                           | sponsible-Entity- lemplate_Mar2024_v6 (3).xlsx • Saved to this PC |        |
|-----------------|-----------------------------------------------------|-------------------------------------------------------------------|--------|
| Save As         |                                                     |                                                                   |        |
| CL Recent       | C C<br>GCPCA-Responsible-Entity-Template_Mar2024_v6 |                                                                   |        |
| OneDrive -      | Excel Workbook (* xlsx)                             | •<br>•                                                            | 🕞 Save |
| Sites -         | Learn More<br>More options                          |                                                                   |        |
| Other locations | 🗋 New Folder                                        |                                                                   |        |
| This PC         | Name 1                                              | Date modified                                                     |        |
| Add a Place     |                                                     |                                                                   |        |
| Browse          |                                                     |                                                                   |        |

• After saving the file in the Excel format (.xlsx), you need to save it as a Tab Delimited (.txt) file on your computer (Figure 57, Figure 58, and Figure 59):

- Select "File"
- Select "Save a Copy"
- Give the file a unique name

\*Note: We recommend naming the .txt file the same name as the .xlsx file so that you know which files belong together.

\*Note: File names may only contain one period and that is the one before the file type (i.e. GCPCA\_2024\_CompanyA.txt).

- Select "Text (Tab delimited) (\*.txt) from the file type drop-down menu)
- Select "Save".

\*Note: If you do not want to save the file in the default location on your computer, instead of selecting "Save" select "Browse", browse to the folder you want to save the file in, and then Select "Save".

\*Note: This is the file you will upload in Step 3 on the GCPCA Webform.

- Login to the GCPA Webform and upload the Text (Tab delimited) (\*.txt) file in Step 3
- After *successfully uploading* the text file with no validation errors, if you **are not** the Attester, email the completed Responsible Entity Excel Template to the Attester for their review.

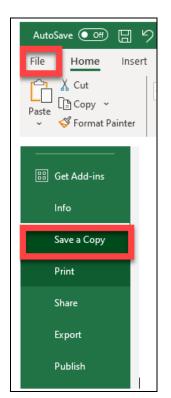

Figure 57 – Save as Text (Tab delimited) (\*.txt), Part 1

#### Figure 58 – Save as Text (Tab delimited) (\*.txt), Part 2

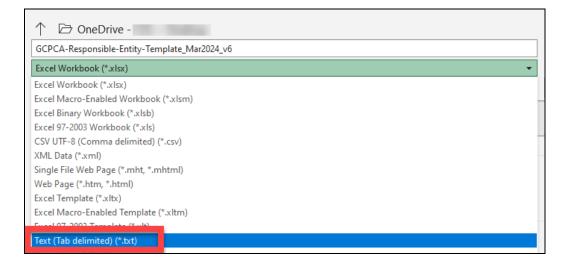

| Save a Copy     |                                                                                               |               |
|-----------------|-----------------------------------------------------------------------------------------------|---------------|
| L Recent        |                                                                                               |               |
| CSS             | Text (Tab delimited) (*.txt)                                                                  |               |
| OneDrive -      | G Unsupported                                                                                 | Save          |
| Sites -         | Sensitivity labels are not supported for the current file type.<br>Learn More<br>More options |               |
| Other locations | New Folder                                                                                    |               |
| This PC         | Name 1                                                                                        | Date modified |
| Add a Place     |                                                                                               |               |
| Browse          |                                                                                               |               |

# 15 - Responsible Entity Excel Template Text (Tab delimited) (\*.txt) System Validations

The tab-delimited text file will be uploaded during Step 3 (Figure 32). The system will validate the Text (Tab delimited) (\*.txt) file during this process. If no System Validation errors are found, the user will see a green check mark next to the file name, along with the option to delete the file if needed (Figure 60). Also if no System Validation errors are found, the user can select "Save and continue" to save their work and move on to Step 4, or Select "Save and exit" to save the information previously entered as well as the Excel Template, and return to the attestation later, from the Submissions Table on the GCPCA Dashboard.

#### Figure 60 - Responsible Entity Excel Template Text (Tab delimited) (\*.txt) System Validation With No Errors Found

| <b>3</b> Enter Responsible Entit                                              | y's details                           |                                                                                                    |          |
|-------------------------------------------------------------------------------|---------------------------------------|----------------------------------------------------------------------------------------------------|----------|
| If you are submitting on behalf of mo<br>health plan or more than one issuer, |                                       |                                                                                                    |          |
| Ves No                                                                        |                                       |                                                                                                    |          |
| Responsible Entity Details                                                    |                                       |                                                                                                    |          |
|                                                                               | · · · · · · · · · · · · · · · · · · · | <b>ate</b> for entities on whose behalf you are submitting th<br>ctions" link and also refer to the GCPCA User Manual. |          |
| * Upload entity list<br>The entity list must be in text tab-delimi            | ted format.                           |                                                                                                    |          |
| GCPCA-Responsibltxt                                                           | 198 KB                                | 05/10/2024 08:22 AM                                                                                                    | 💼 Delete |

If the system detects any errors in your Responsible Entity Excel Template, you will need to first correct these errors before being allowed to complete the submission:

- Upload the Responsible Entity Text (Tab delimited) (\*.txt) file
- Errors found (Figure 61) Note: The error list will tell the user the column in which the error occurs, what the error is, and in which cell the error occurs.
- Select "View" to see the errors (Figure 62)
- Select "Print" to open the print window (Figure 62)
- Select "Save" to print, or save the Error list as a PDF (Figure 63)
- Select "Cancel" or "Close" the Error list on the Webform (Figure 62)
- Use the Error list that was printed or saved to make the necessary corrections to the Responsible Entity Excel Template that you previously saved and that was used to create the Text (Tab delimited) (\*.txt) file
- Repeat the steps in Section 11 for saving as an Excel Workbook (\*.xlsx) and Text (Tab delimited) (\*.txt) file
- Upload the new, corrected, Text (Tab delimited) (\*.txt) file
- Repeat this entire process as necessary until all System Validation errors are resolved.

#### Figure 61 - Responsible Entity Excel Template Text (Tab delimited) (\*.txt) System Validation With Errors View, Button

| f you are submitting on behalf of r<br>health plan or more than one issue                            |                                                                                                    |
|----------------------------------------------------------------------------------------------------|----------------------------------------------------------------------------------------------------|
| Yes                                                                                                  |                                                                                                    |
| No                                                                                                   |                                                                                                    |
| Responsible Entity Details                                                                           |                                                                                                    |
| omplete and upload the <b>Responsib</b>                                                              |                                                                                                    |
| etailed instructions, please select the<br>riew detailed instructions <b>3</b><br>Upload entity list | <b>le Entity Excel Template</b> for entities on whose behalf you are submitting the attestation. For<br>e "View detailed instructions" link and also refer to the GCPCA User Manual.<br>mited format. |
| detailed instructions, please select th<br>/iew detailed instructions <b>3</b>                       | e "View detailed instructions" link and also refer to the GCPCA User Manual.                                                                                                    |
| letailed instructions, please select th<br>/iew detailed instructions <b>3</b>                       | e "View detailed instructions" link and also refer to the GCPCA User Manual.<br>mited format.                                                                                                    |
|                                                                                                    | e "View detailed instructions" link and also refer to the GCPCA User Manual.                                                                                                    |

#### Figure 62 - Responsible Entity Excel Template Text (Tab delimited) (\*.txt) System Validation Errors Print Errors, Button

| ere were 3 errors found in your uploaded file "GCPCA-Responsible-Entity-Template Jun2024_v6.txt". |                                                                                                    |                        |  |  |
|---------------------------------------------------------------------------------------------------|----------------------------------------------------------------------------------------------------|------------------------|--|--|
| e the table below to find and reso<br>10 🔶 errors per page                                        | lve the errors, then re-upload your file.                                                                                                    | 1                      |  |  |
| Field name                                                                                        | Error description & resolution                                                                                                    | Cell location in Excel |  |  |
| Entity Mailing Address                                                                            | Value must not be blank.                                                                                                    | 3-G                    |  |  |
| Group Health Plan Number                                                                          | Group health plan number is needed<br>for ERISA plans and sponsors of ERISA<br>plans.                                                           | 4-D                    |  |  |
| Group Health EIN                                                                                  | Employer identification number must<br>be a 9 digit, numeric value, with no<br>special characters. Please remove any<br>non-numeric characters. | 5-B                    |  |  |

#### Figure 63 - Responsible Entity Excel Template Text (Tab delimited) (\*.txt) System Validation Print Errors

| Utdation error data for GCPCA-Responsible-Entity-Template_Jan2024_v6.txt         Image: State of the state of the sta |                                                                                                    |                                         |   | Print<br>Destination<br>Pages | 1 pay<br>Save as PDF *<br>Printer XYZ<br>Save as PDF<br>See more |
|----------------------------------------------------------------------------------------------------|----------------------------------------------------------------------------------------------------|-----------------------------------------|---|-------------------------------|------------------------------------------------------------------|
| se the table below to find and                                                                                                    | Error description &                                                                                                    | ad your file.<br>Cell location in Excel | _ | Layout                        | Portrait                                                         |
| Entity Mailing Address                                                                                                    | resolution<br>Value must not be blank.                                                                                                    | 3-G                                     |   | More settings                 | `                                                                |
| Group Health Plan Number                                                                                                    | Group health plan number<br>is needed for ERISA plans<br>and sponsors of ERISA<br>plans.                                                              | 4-D                                     |   |                               |                                                                  |
| Group Health EIN                                                                                                    | Employer identification<br>number must be a 9 digit,<br>numeric value, with no<br>special characters. Please<br>remove any non-numeric<br>characters. | 5-B                                     |   |                               |                                                                  |
|                                                                                                    | characters.                                                                                                    | I                                       |   |                               |                                                                  |
|                                                                                                    |                                                                                                    |                                         |   |                               |                                                                  |
|                                                                                                    |                                                                                                    |                                         |   |                               |                                                                  |
|                                                                                                    |                                                                                                    |                                         |   |                               |                                                                  |
|                                                                                                    |                                                                                                    |                                         |   |                               | Save Cancel                                                      |

### 16 - Group Health Plan and Health Insurance Issuer Attestation Statements

#### Table 1 - Group Health Plan and Health Insurance Issuer Attestation Statements

Note: These are the statements the Attester needs to read and attest to based on whether they are attesting for Group Health Plan, Health Insurance Issuer, or Both.

| Type of Entity                                                                                                    | Statement                                                                                                    |
|----------------------------------------------------------------------------------------------------|----------------------------------------------------------------------------------------------------|
| Group health<br>plans, including<br>non-federal<br>governmental<br>plans, and<br>health<br>insurance<br>issuers offering<br>group health | I attest that, in accordance with section 9824(a)(1) of the Internal Revenue<br>Code, section 724(a)(1) of the Employee Retirement Income Security Act,<br>and section 2799A-9(a)(1) of the Public Health Service Act and the language<br>herein, the group health plan(s) or health insurance issuer(s) offering group<br>health insurance coverage on whose behalf I am signing has not, for the<br>dates specified and as provided in the foregoing information, entered into<br>an agreement with a health care provider, network or association of<br>providers, third-party administrator, or other service provider offering<br>access to a network of providers that would directly or indirectly restrict<br>the group health plan(s) or health insurance issuer(s) from —                                                                                                    |
| insurance<br>coverage                                                                                                    | <ol> <li>Providing provider-specific cost or quality of care information or<br/>data, through a consumer engagement tool or any other means, to<br/>referring providers, the plan sponsor, participants, beneficiaries, or<br/>enrollees, or individuals eligible to become participants,<br/>beneficiaries, or enrollees of the plan or coverage;</li> <li>Electronically accessing de-identified claims and encounter<br/>information or data for each participant, beneficiary, or enrollee in<br/>the plan or coverage, upon request and consistent with the privacy<br/>regulations promulgated pursuant to section 264(c) of the Health<br/>Insurance Portability and Accountability Act of 1996 (HIPAA), the<br/>amendments made by the Genetic Information Nondiscrimination<br/>Act of 2008 (GINA), and the Americans with Disabilities Act of 1990<br/>(ADA), including, on a per claim basis —</li></ol> |
|                                                                                                    | that such data be shared, with a business associate as defined in<br>section 160.103 of title 45, Code of Federal Regulations (or<br>successor regulations), consistent with the privacy regulations<br>promulgated pursuant to section 264(c) of HIPAA, the amendments<br>made by GINA, and the ADA.                                                                                                    |

| Type of Entity                                                                              | Statement                                                                                                    |
|---------------------------------------------------------------------------------------------|----------------------------------------------------------------------------------------------------|
| Health<br>insurance<br>issuers<br>offering<br>individual<br>health<br>insurance<br>coverage | <ul> <li>I attest that, in accordance with section 2799A-9(a)(2) of the Public Health<br/>Service Act and the language herein, the health insurance issuer(s) offering<br/>individual health insurance coverage on whose behalf I am signing has not,<br/>for the dates specified and as provided in the foregoing information, entered<br/>into an agreement with a health care provider, network or association of<br/>providers, or other service provider offering access to a network of providers<br/>that would directly or indirectly restrict the health insurance issuer(s) from —</li> <li>1. Providing provider-specific price or quality of care information,<br/>through a consumer engagement tool or any other means, to referring<br/>providers, enrollees, or individuals eligible to become enrollees of the<br/>plan or coverage; or</li> <li>2. Sharing, for plan design, plan administration, and plan, financial, legal,<br/>and quality improvement activities, data described in item (1) with a<br/>business associate as defined in section 160.103 of title 45, Code of<br/>Federal Regulations (or successor regulations), consistent with the<br/>privacy regulations promulgated pursuant to section 264(c) of Health<br/>Insurance Portability and Accountability Act of 1996 (HIPAA), the<br/>amendments made by the Genetic Information Nondiscrimination Act<br/>of 2008 (GINA), and the Americans with Disabilities Act of 1990 (ADA)</li> </ul> |

## 17- Responsible Entity Excel Template Fields and Instructions

#### Table 2 - Responsible Entity Excel Template data validations

Note: All fields marked with an asterisk (\*) are required fields.

| Column Heading                                | Instructions                                                                                                    |
|-----------------------------------------------|----------------------------------------------------------------------------------------------------|
| Name of the<br>Responsible<br>Entity*         | Enter the name of the Responsible Entity (i.e., the health insurance issuer<br>or employer-sponsored group health plan), as applicable. Only one name<br>should be included per row.                                                                                                    |
| Employer<br>Identification<br>Number (EIN)*   | Enter the Responsible Entity's 9-digit EIN. Include leading zeros if the EIN is<br>fewer than 9 digits. Do not use dashes. Ex: 001234567. Most Responsible<br>Entities, including plans of state and local government agencies and non-<br>profit organizations, have EINs. If you do not know the Responsible Entity's<br>EIN, you may be able to obtain this information from the Responsible<br>Entity's payroll or accounting department. If the Responsible Entity is a<br>group health plan and the group health plan does not have its own EIN,<br>enter the EIN for the plan sponsor. |
| Plan Number                                   | For ERISA plans only, include the three-digit Plan Number that is included<br>on the plan's Form 5500. If the plan is not required to file a Form 5500 or<br>the number is unknown, enter three zeros (000).                                                                                                    |
| Responsible<br>Entity Type*                   | Select from the drop-down menu or enter one of the following Responsible<br>Entity types: ERISA plan, Church plan, (Non-Federal) governmental group<br>health plan, Issuer/Insurer. If your plan is not a Church plan, governmental<br>plan, or Issuer that sells insurance, it is likely an ERISA plan.                                                                                                    |
| Date Range for<br>each Responsible<br>Entity* | Optional: If your attestation does not cover the entire period since the<br>Responsible Entity's most recent attestation (or, in the case of a<br>Responsible Entity that has not previously attested, the entire period since<br>the later of December 27, 2020, or the date of the plan's establishment),<br>you may enter the start and end dates for the period to which the<br>attestation applies. The start and end dates can be in different years, as<br>long as the end date is in the current attestation year.                                                                    |

| Column Heading                                                      | Instructions                                                                                                    |
|---------------------------------------------------------------------|----------------------------------------------------------------------------------------------------|
| Mailing Address<br>for the<br>Responsible<br>Entity*                | Enter the complete mailing address where the Responsible Entity can receive correspondence related to the GCPCA.                                                                                                    |
| Point-of-Contact<br>Name for<br>Responsible<br>Entity*              | Enter the first and last name of an individual who works for the<br>Responsible Entity and can serve as a point-of-contact to respond to<br>questions from the Departments regarding the GCPCA and the Responsible<br>Entity's compliance with the prohibition on gag clauses. |
| E-mail Address<br>for Responsible<br>Entity's Point-of-<br>Contact* | Enter the e-mail address of the Responsible Entity's point-of-contact.                                                                                                    |
| Phone Number<br>for Responsible<br>Entity's Point-of-<br>Contact*   | Enter the 10-digit phone number, excluding spaces, dashes, or other punctuation, of the Responsible Entity's point-of-contact. Ex: 2025551989.                                                                                                    |

| Column Heading     | Instructions                                                                   |
|--------------------|--------------------------------------------------------------------------------|
| Attestation is for | If you are attesting to compliance with the gag clause prohibition for all     |
| All Provider       | types of provider agreements (rather than only for specific types of           |
| Agreements         | provider agreements), place an Y in Column K for "Yes."                        |
| Attestation is     | If you are attesting only for a specific type(s) of provider or service        |
| only for some      | agreement, mark a Y (for "Yes") in the applicable column(s) (L-N) of the       |
| types of Provider  | Responsible Entity Excel Template. If you are attesting for a specific type(s) |
| Agreements:        | of provider or service agreement other than medical, pharmacy benefit, or      |
| Medical,           | behavioral health, enter the provider agreement type(s) in column O,           |
| Pharmacy           | "Other." If you are attesting for more than one provider agreement type in     |
| Benefits,          | column O, separate each type with a semicolon. Do not use commas. If all       |
| Behavioral         | four of these columns (L-O) are left blank, column K - "Attestation is for All |
| Behavioral         | four of these columns (L-O) are left blank, column K - "Attestation is for A   |
| Health, Other      | Provider Agreements" - must be marked with an Y.                               |

#### 18 - Acronyms

The following are the acronyms used in this User Manual, either in the text or in the screenshots.

| Acronym         | Definition                                                 |
|-----------------|------------------------------------------------------------|
| ADA             | Americans with Disabilities Act of 1990                    |
| внм             | Behavioral health manager                                  |
| САА             | Consolidated Appropriations Act, 2021                      |
| ССПО            | Center for Consumer Information and<br>Insurance Oversight |
| CMS             | Centers for Medicare & Medicaid Services                   |
| the Departments | DOL, HHS, and the Treasury                                 |
| DOL             | Department of Labor                                        |
| EIN             | Employer Identification Number                             |

## Table 3 - Acronyms

| Acronym | Definition                                                  |
|---------|-------------------------------------------------------------|
| ERISA   | Employee Retirement Income Security Act of 1974             |
| GCPCA   | Gag Clause Prohibition Compliance<br>Attestation            |
| GHP     | Group Health Plan                                           |
| GINA    | Genetic Information Nondiscrimination Act of 2008           |
| ΗΙΡΑΑ   | Health Insurance Portability and Accountability Act of 1996 |
| HHS     | Health and Human Services                                   |
| PBM     | Pharmacy Benefit Manager                                    |
| PHS     | Public Health Services                                      |
| ТРА     | Third Party Administrator                                   |